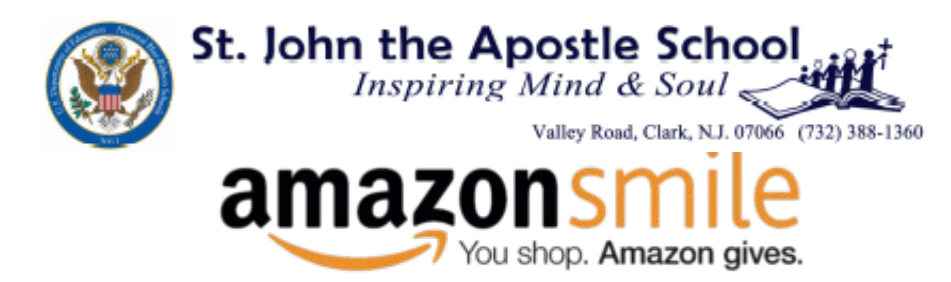

## **You Shop. Amazon donates to St. John the Apostle School!**

What is **AmazonSmile?** It is a simple way for you to support St. John the Apostle School every time you shop, at no cost to you. When you shop a[t smile.amazon.com,](https://smile.amazon.com/ref=smi_se_saas_lsmi_smi) you'll find the exact same low prices, vast selection and convenient shopping experience as Amazon.com, with the added benefit that Amazon will donate 0.5% of your eligible purchases to St. John the Apostle School. Wow!

**How does it work?** To shop at AmazonSmile simply go to [smile.amazon.com](https://smile.amazon.com/ref=smi_se_saas_lsmi_smi) from the web browser on your computer or mobile device. You may also want to add a bookmark to [smile.amazon.com](https://smile.amazon.com/ref=smi_se_saas_lsmi_smi) to make it even easier to return to shopping at AmazonSmile each time you log in.

**And now, you can also shop AmazonSmile through the Amazon mobile app from your iPhone or Android device! It's an easy "set it and forget it" way to support your school! Once you've selected St. John the Apostle School as your preferred charity, and remain logged into the app, all app purchases will qualify for donation. You can even see how much you've generated for your school:**

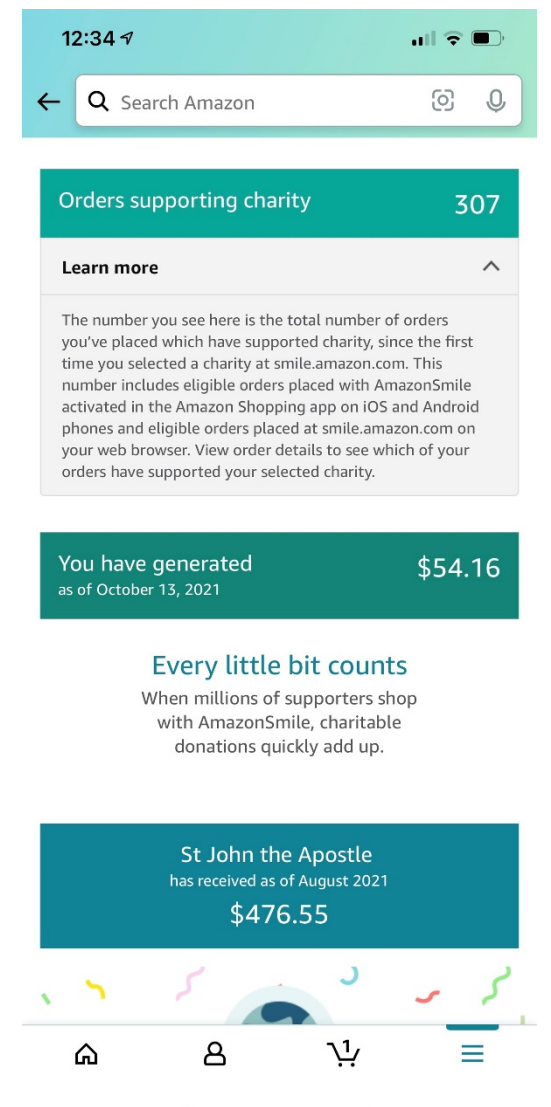

## **This is great! How do I choose St. John the Apostle as my organization?**

**Web Browser:** On your first visit to AmazonSmile [smile.amazon.com,](https://smile.amazon.com/ref=smi_se_saas_lsmi_smi) you need to select a charitable organization to receive donations from eligible purchases before you begin shopping. *Simply enter St. John the Apostle in the search box, and you'll see "St. John the Apostle, Clark, NJ" (be sure to select the right one!).* Click on our school name and Amazon will remember your selection, and then every eligible purchase you make at [smile.amazon.com](https://smile.amazon.com/ref=smi_se_saas_lsmi_smi) will result in a donation.

*Remember, through the web browser, you must log on to [smile.amazon.com](https://smile.amazon.com/ref=smi_se_saas_lsmi_smi) in order for your purchases to generate a donation to St. John the Apostle. Just logging in to amazon.com will not generate a donation from your purchases.*

**Mobile App:** Be sure that you've completed the steps above from your web browser so that AmazonSmile knows your preferred charity based on your log in credentials. Then:

- 1) open the Amazon shopping app on your phone (download from Apple App Store or Google Play). Login in with your credentials.
- 2) Open Settings within the app by tapping the three horizontal lines on the bottom right of the screen (aka "the hamburger").
- 3) Tap on AmazonSmile under Gifting and Charity. Tap the button to TURN ON AmazonSmile. You'll need to follow the three-step setup process. *Note that Amazon requires you to turn on notifications to be able to use AmazonSmile on your phone.*
- 4) Make note of your renewal date. Amazon asks that you renew your AmazonSmile donation every six months. This is easy but required. When six months are up, you'll have to choose your favorite charity again by simply opening the settings in the app. If you don't, purchases made until you do will not count.
- 5) You're ready to shop! You should see your chosen charity on your confirmation screen for each purchase you make!

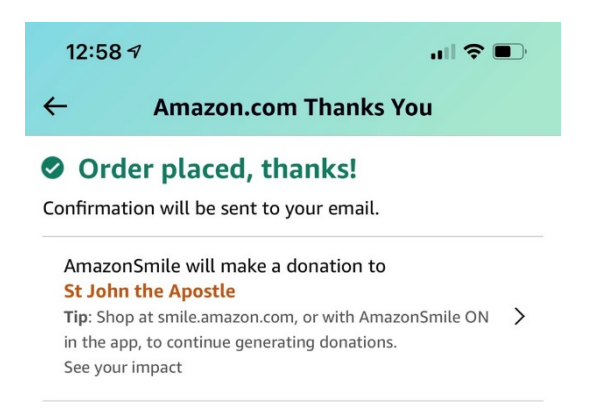

**I already have an Amazon account. Can I use my existing Amazon.com account on AmazonSmile?** Yes, you use the same account that you've used on Amazon.com with AmazonSmile. Your shopping cart, Wish List, wedding or baby registry, and other account settings are also the same. But remember, you must log in to [smile.amazon.com](https://smile.amazon.com/ref=smi_se_saas_lsmi_smi) to qualify your purchase for a donation.

## **This is an easy way to donate to your school! Sign in today!**